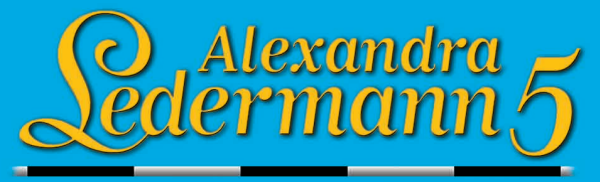

# L'héritage du haras

*Elexisnumérique* 

UBI

**Manuel d'utilisation**

Depard

*Je suis toujours très heureuse de présenter un nouveau jeu, d'autant plus que ce nouvel épisode est très complet et te propose une aventure pleine de rebondissements. Je suis sûre qu'il deviendra très vite ton jeu préféré !*

*Une infinité d'heures de jeu t'attendent car il est maintenant possible de continuer la gestion de ton haras une fois l'aventure terminée !* 

*Alors entraîne tes chevaux pour en faire de véritables champions, sans oublier de bien t'occuper d'eux : ils seront très sensibles à l'affection que tu leur portes.*

*La plus belle des aventures arrive au galop !*

*Bien amicalement,*

### *Palmarès d'Alexandra Ledermann :*

**Championne d'Europe** 1999 à Hickstead (Grande Bretagne)

**Vice-championne du Monde** par équipe aux Jeux Equestres Mondiaux de Rome en 1998

**Médaille de bronze** aux Jeux Olympiques d'Atlanta en 1996

**1ère du Grand Prix International** des Masters de Paris en 1996

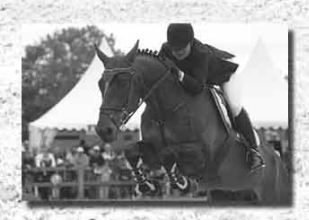

Repaired

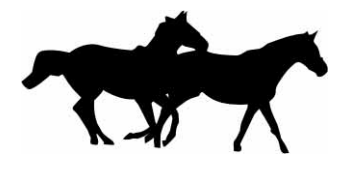

Sammaire

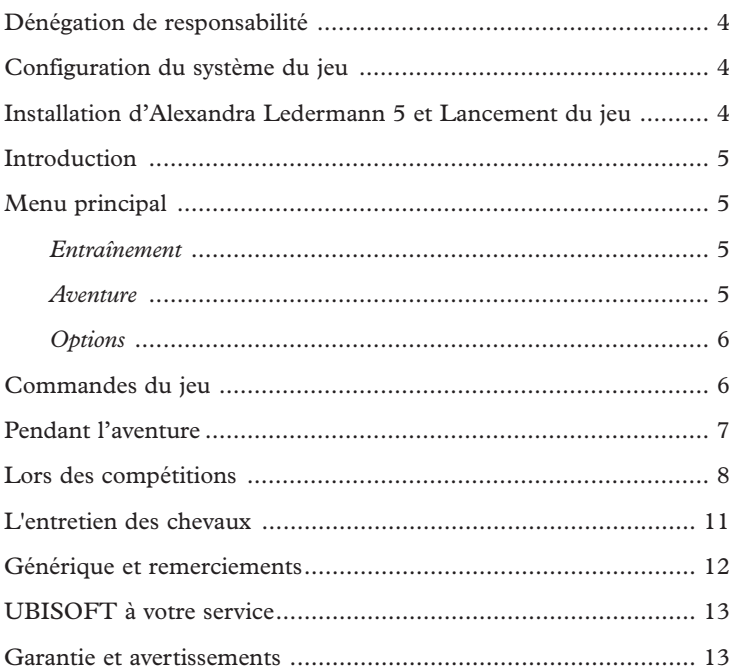

### *Dénégation de responsabilité*

Ce cd-rom et les matériaux qui l'accompagnent ne sont à utiliser que dans le cadre d'un jeu sur ordinateur. Ils ne cherchent pas à fournir de conseils vétérinaires, ni de conseils au sujet du traitement à appliquer ou des techniques de montage à cheval dans une situation donnée, et ne prétendent pas non plus préconiser une stratégie à adopter pour organiser ou construire un terrain d'obstacles, des barrières ou des haies, tant pour les chevaux que pour les cavaliers. Il est vivement déconseillé d'agir en fonction des informations fournies dans ou avec ce jeu sans prendre d'abord conseil auprès d'un professionnel qualifié et compétent.

### *Configuration du système du jeu Alexandra Ledermann 5 – L'héritage du haras*

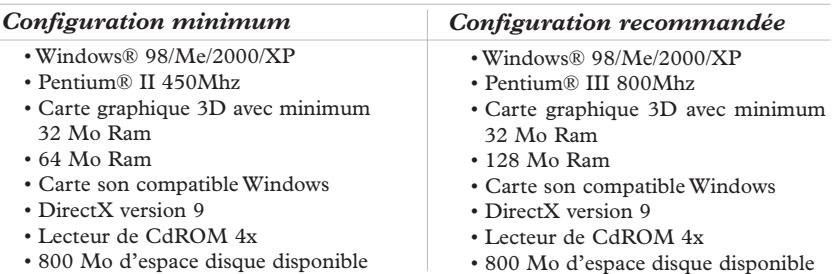

### *Installation d'Alexandra Ledermann 5 – L'héritage du haras*

- 1 : Insère le CD-ROM dans le lecteur.
- 2 : Dans la fenêtre qui apparaît, clique sur Installer, puis suis les instructions qui s'affichent à l'écran.
- 3 : Si ton système ne contient pas Direct X9, il te sera proposé de l'installer. Il est recommandé de l'installer pour avoir un fonctionnement optimal du jeu. L'ordinateur re-démarrera automatiquement.

#### *Lancement du jeu*

- 1 : Insère le CD-ROM dans le lecteur.
- 2 : Dans la fenêtre qui apparaît, clique sur Lancer. Tu peux également lancer le jeu en cliquant sur « démarrer/Programmes/Ubi Soft/Lexis Numérique/Alexandra Ledermann 5/Alexandra Ledermann 5 ».

#### *Divers*

**Enregistrement :** clique sur Enregistrement afin d'enregistrer ton Logiciel auprès d'UBISOFT.

**Site internet :** ce bouton te donne accès au site officiel du jeu (www.alexledermann-lejeu.com).

**Lisez-moi :** clique sur ce bouton afin de lire le « lisez-moi » (il est recom-**GHD CHD 000** 

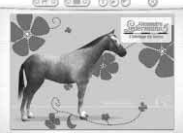

mandé de le lire avant toute utilisation).

**Posters :** Grâce à ce bouton, tu peux créer et imprimer des posters.Tu as la possibilité de les personnaliser en choisissant un cheval et un fond d'écran puis écrire un texte.

Dans cette aventure, tu joues le rôle d'une jeune héritière. Tu viens en effet de recevoir la convocation du notaire du village de Saint Amond : une grande tante vient de te faire hériter d'un haras. Malheureusement, tu te rendras vite compte qu'il est dans un piètre état…

Les clauses de l'héritage sont claires, tu ne pourras agrandir ton haras que si tu démontres ton amour des chevaux et tes compétences de cavalière.

Tu devras donc bien choisir les améliorations que tu voudras faire à ton haras, et gagner les concours et les épreuves que le notaire te proposera.

Mais ta passion pour les chevaux ne sera pas suffisante : une autre personne semble avoir des vues sur la propriété et fera tout pour te faire échouer.

## *Menu principal*

#### *Entraînement*

Dans le menu « Entraînement », tu auras la possibilité de choisir ta tenue et ton cheval (mais attention, seulement parmi ceux que tu auras gagnés dans l'aventure). Tu pourras t'entraîner sur les parcours et avec les chevaux que tu as débloqués pendant l'aventure.

*Niveau de difficulté :* lors de l'entraînement libre, tu pourras régler ton niveau de difficulté entre facile, normal et difficile.

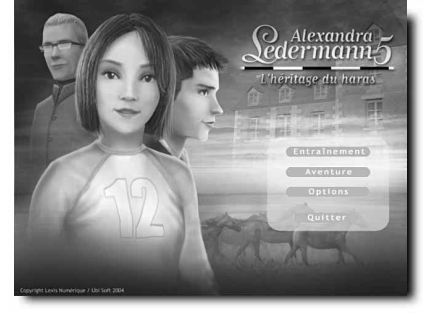

#### *Multijoueur*

Ce sous-menu permet de refaire à plusieurs les épreuves que tu auras précédemment débloquées dans le mode Aventure.

#### *Aventure*

Le menu « Aventure » te permet d'accéder au jeu et d'incarner l'héroïne. C'est à partir de cet écran que tu choisis ce que tu souhaites faire :

- ➻ Pour commencer une nouvelle partie, entre ton nom à la place du texte « Nouveau », puis clique sur « Lancer ».
- ➻ Pour continuer ta partie, utilise les flèches pour la retrouver dans la liste, puis clique sur « Lancer ».
- ➻ Pour effacer tes anciennes parties, utilise le bouton « Supprimer ».
- ➻ Niveau de difficulté : pour chaque partie tu pourras régler ton niveau de difficulté entre facile et normal

#### *Options*

Ce menu te permet de choisir la résolution de l'écran et le choix des touches.

- En niveau facile, le temps autorisé est plus long, l'entretien est plus facile
- En niveau difficile, le temps autorisé sur un parcours est plus court. Les chevaux sont plus difficiles à monter.

**IEDA** 

La configuration des touches par défaut :

- saut : Espace
- inventaire : « i »
- figure de dressage : Salut : « s »
- figure de dressage : Epaule en dedans droite : « d »
- figure de dressage : Epaule en dedans gauche : « g »
- figure de dressage : Allongé : « a »
- figure de dressage : Rassemblé : « r »
- figure de dressage : Piaffé : « p »
- journal intime : « j »
- résolution de l'affichage : 1024x768

640x480 800x600

- volume des voix : 0 à 20
- volume musique : 0 à 20

*Commandes du jeu*

### ➻ *A pied*

Pour déplacer le personnage, il faut utiliser les flèches du clavier.

**Haut :** avancer (relâcher pour arrêter)

**Droite :** tourner sur la droite

**Gauche :** tourner sur la gauche

**Pour courir :** il faut appuyer rapidement deux fois de suite sur la flèche «Haut».

### ➻ *A cheval*

Pour déplacer le personnage à cheval, il faut utiliser les flèches du clavier : **Haut :** par appuis successifs, le cheval passera de la marche au trot, puis à différentes vitesses de galop.

**Bas :** par appuis successifs, le cheval ralentira sa cadence, jusqu'à reculer. **Droite, gauche :** pour faire tourner le cheval.

**Barre espace :** pour sauter. Attention, le cheval peut refuser un saut s'il est demandé trop tard ou si le saut n'est pas possible. Une icone située en haut au milieu de l'écran indique lorsque le saut est possible. Quand celle-ci est rouge, le saut n'est pas possible.

#### **Portes**

En se plaçant devant une porte, une flèche verte ou rouge apparaît. Si elle est verte, cela signifie que tu peux entrer ; si elle est rouge, l'entrée n'est pas autorisée. En fonction de ton avancée dans l'aventure, ces portes peuvent se déverrouiller.

Pour entrer, il faut appuyer sur la barre espace.

#### **Objets**

Des objets peuvent être observés à différents endroits. En se plaçant devant, une flèche jaune apparaît. En appuyant sur la barre espace, tu peux les prendre dans ton inventaire.

Pour rouvrir ton inventaire appuie sur la touche « i ».

Une fois dans ton inventaire, clique sur un objet pour le sélectionner, clique ensuite sur « observer » ou « utiliser ».

« Observer » te permet de regarder de plus près les objets qui se lisent : lettre, carte de visite, coupure de journal…

« Utiliser » te permet de l'utiliser à un endroit (par exemple pour mettre tes affaires dans l'armoire, place toi devant l'armoire, une flèche rouge apparaît, tape « i » pour aller dans l'inventaire, clique sur le paquet, un cadre orange apparaît autour de la case du paquet, et clique enfin sur « utiliser »). Quand un objet a un indicateur rouge au-dessus de lui, on ne peut pas le prendre. Il sera éventuellement libéré plus tard dans l'aventure et il faudra revenir le chercher.

#### **Personnages**

En t'approchant des autres personnages, une flèche bleue apparaît et tu peux dialoguer avec eux.

#### **Journal Intime**

Tout au long de l'aventure ce que tu as fait et ce que tu dois faire est inscrit sur ton Journal Intime.

Appuie sur la touche « j » pour le faire apparaître.

#### **Sauvegardes**

Pour sauvegarder ta partie, appuie sur la touche  $\left\| \frac{\text{E}{\text{chain}}}{\text{det}} \right\|$  de ton ordinateur en haut à gauche.

Puis clique avec ta souris sur « sauvegarder ».

Attention, il y a des moments où tu ne peux pas sauvegarder (pendant un concours par exemple).

#### **Quitter le jeu en cours**

Quand tu appuies sur la touche  $\|\mathbb{E}_{\text{cusp}}\|$ , un menu apparaît, clique sur « quitter » pour quitter la partie.

#### **Chez le notaire**

Lorsque tu auras réussi certaines épreuves, le notaire te proposera d'améliorer ton haras.

Pour cela il faut se rendre chez lui. Puis, place toi devant son ordinateur.

Il te proposera alors plusieurs améliorations, choisis en cliquant sur les flèches. Puis clique sur « Acquérir » lorsque tu as fait ton choix.

Attention, choisis bien tes améliorations, chacune d'elles a ses particularités. Un parcours de dressage te permettra de bien t'entraîner, une écurie te permettra d'accueillir plus de chevaux…

#### **Dans les boutiques**

Tu trouveras dans le village des boutiques. Elles s'ouvriront au fur et à mesure en fonction de ta popularité dans le village. Jauge en haut, à droite.

Chaque boutique vend des articles particuliers. L'Epicerie de Blanche, par exemple, te permet d'acheter de la nourriture pour tes chevaux. Il y a une boutique de vêtements de ville pour te changer, une boutique de tenues d'équitation, une sellerie qui vend aussi les tapis et guêtres.A toi de les faire rouvrir. Lorsque tu entres dans une boutique, le vendeur te propose plusieurs articles, clique sur les flèches pour choisir, puis clique sur « acheter » pour l'acheter.

Attention, chaque article a un coût en crédits. Si tu n'en as pas assez, tu ne pourras pas les acheter…

Tu reçois régulièrement des crédits, mais Thomas, le palefrenier, t'en prend pour l'entretien des chevaux. Fais régulièrement l'entretien de tes chevaux pour économiser des crédits. Tu peux également gagner des crédits grâce aux sponsors qui te récompenseront lorsque tu gagneras des compétitions.

*Lors des phases à cheval…*

REMARQUE : Pour des raisons de facilité de jeu et de maniabilité, les parcours de dressage, cross et sauts d'obstacles ne sont pas complètement fidèles à de véritables épreuves. Certaines incohérences par rapport à des situations réelles pourront être observées.

#### **1) En explorant les alentours du haras**

Une jauge en bas à gauche indique la fatigue du cheval. Lorsque celle-ci monte trop, elle devient rouge et le cheval ralentit automatiquement lorsque la jauge atteint le maximum.

#### **2) Le dressage**

Le gagnant est celui qui a le mieux respecté les figures demandées.

Le déplacement du cheval est le même que pour l'exploration.

L'objectif est de bien suivre le parcours dans la figure demandée. Chaque tronçon est noté sur

10. Plus le chemin et la figure sont bien respectés, plus la note est élevée.

A la fin du parcours, une note globale est donnée en pourcentage.

Pour faire certaines figures, il faut appuyer sur des touches particulières :

- pour le salut, il faut se mettre à l'arrêt et appuyer sur « s ».
- pour le pas, le trot et le galop allongé, il faut être à la bonne cadence et appuyer en même temps sur « a »
- pour le pas, le trot et le galop rassemblé, il faut être à la bonne cadence et appuyer en même temps sur « r »
- pour le déplacement épaule en dedans gauche, se mettre au trot, puis appuyer sur la touche « g »
- pour le déplacement épaule en dedans droite, se mettre au trot, puis appuyer sur la touche « d »
- pour le piaffé il faut appuyer sur « p »

Ces touches sont configurables dans le menu Options.

Pour quitter un parcours, appuie sur la touche  $\|$ Echap

#### *Règles officielles du concours de dressage*

#### *Elimination :*

- tout concurrent qui n'aura pas fait son entrée sur la piste dans les 60 secondes qui suivent le signal de départ
- refus du cheval pendant 20 secondes
- toutes interventions extérieures (voix, signes)
- sortie de la piste au cours de l'épreuve

- *Pénalités :* • la chute du cavalier
- toute « erreur de parcours », indiquée ou non par le son de la cloche, doit être pénalisée :

la première fois de 2 points,

la deuxième fois de 4 points,

la troisième fois de 8 points,

la quatrième fois, le concurrent est éliminé, mais il est autorisé à continuer son travail et des notes lui sont attribuées régulièrement jusqu'à la fin.

#### **3) Le parcours de saut**

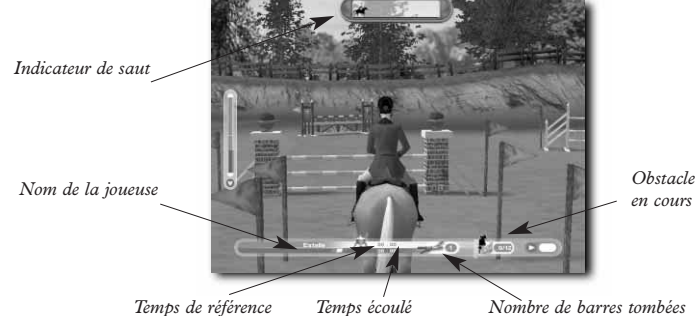

Le gagnant est celui qui a fait le moins de fautes et a le moins de pénalités. Le temps peut être pris en considération pour départager en cas d'égalité. Pour quitter un parcours, appuie sur la touche f

En haut au milieu, apparaît l'indicateur de saut. La courbe blanche représente le saut que pourra faire ton cheval.

Le rectangle représente l'obstacle. Attention, plus tu prends l'obstacle de travers, plus il sera large pour ton cheval.

Lorsque l'obstacle est dans la courbe blanche, cela signifie que tu peux sauter, les deux côtés de l'indicateur deviennent verts. Il faut alors que tu appuies sur la barre d'espace.

Attention, tu n'as pas beaucoup de temps, anticipe bien les obstacles.

Si ton cheval passe un niveau, tu pourras améliorer ses courbes de saut.

#### *Règles officielles du concours de saut*

#### *Elimination :*

- pas de franchissement de la ligne de départ 60 secondes après le signal (cloche de départ)
- troisième désobéissance
- franchissement des obstacles avant le départ
- pas de franchissement de la ligne de départ avant de sauter le premier obstacle
- saut d'obstacles dans un ordre différent
- dépassement du temps limite = 2 fois le temps idéal
- saut d'un obstacle à l'envers
- deuxième chute

#### *Pénalités :*

- obstacle renversé en sautant : 4 points
- première désobéissance : 4 points
- deuxième désobéissance : 6 points
- chute du cavalier ou du cheval : 8 points
- temps idéal dépassé (par seconde commencée) : 1/3 point

*La pénalité infligée pour une chute s'additionne aux pénalités encourues pour toutes les fautes commises en même temps.*

#### **4) Le parcours de cross**

Le gagnant est celui qui a obtenu le moins de pénalités. Les fanions rouges et blancs (rouge à droite, blanc à gauche) désignent les lignes de départ et d'arrivée et les passages obligatoires du parcours.

#### *Règles officielles du concours de cross*

#### *Elimination :*

- saut d'obstacles dans un ordre différent
- troisième désobéissance au même obstacle
- cinq désobéissances sur l'ensemble du parcours
- saut d'un obstacle à l'envers
- saut d'un obstacle déjà sauté
- chutes aux obstacles
- franchissement des obstacles avant le départ
- reprise d'un obstacle déjà franchi

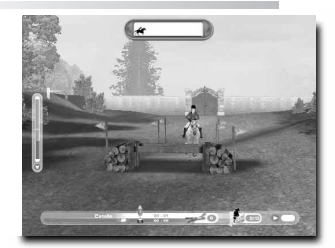

#### *Pénalités :*

• pénalisation en points pour temps supérieur au temps idéal : 0.5 points par seconde

*Pénalités aux obstacles en points :*

- première désobéissance : 20
- deuxième désobéissance au même obstacle : 40
- chute du cavalier ou du cheval : 60

## *L'entretien des chevaux*

**REMARQUE :** Attention, tous ces mini-jeux d'entretien ne correspondent pas à la réalité. Afin que l'entretien d'un cheval soit le plus amusant, nous avons fait des choix qui ne s'appliquent pas à la réalité.

#### **1) Les indicateurs du cheval**

**L'expérience du cheval.** Plus le cheval réussit des parcours ou des concours, plus il acquiert de l'expérience. Lorsqu'il atteint une certaine expérience, il acquiert un niveau. N'hésite pas à t'entraîner beaucoup pour augmenter ton expérience.

Le niveau du cheval. A chaque fois qu'un cheval monte d'un niveau, il peut apprendre de nouvelles figures de dressage, augmenter son endurance ou encore améliorer ses hauteurs et longueurs de saut.

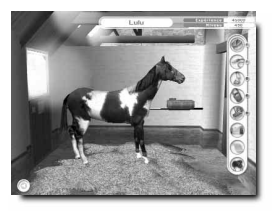

La jauge endurance. Plus le cheval court vite, plus il fatigue. Lorsqu'il atteint le maximum de la jauge, il ralentit.

#### **2) Les actions à accomplir dans l'écurie**

Lors de tes sorties à cheval dans les environs afin de réaliser des missions, il faudra effectuer un entretien complet de ton cheval. A chaque fois qu'une action d'entretien est réussie,Thomas, le palefrenier, ne la fera pas et cela te permet d'économiser des crédits.

#### *Brossage*

Pour brosser un cheval, il suffit de cliquer sans relâcher le bouton et de bouger la souris, puis de relâcher le bouton et recommencer. Le brossage est efficace lorsque de la poussière se dégage de la brosse. Le cheval est pansé lorsque le brossage est complet, la jauge doit être au maximum et la petite pastille au dessus doit clignoter.

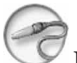

### *Douche*

La douche des jambes peut être faite tous les jours. Attention, il ne faut pas arroser la tête du cheval, cela peut le rendre malade et ton cheval perdra de l'expérience.

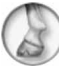

#### *Curage*

Tu peux faire le curage des sabots de ton cheval. Choisis le pied que tu souhaites curer parmi les quatre fers en haut à droite.

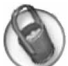

#### *Nourrir*

Tu peux nourrir ton cheval avec différents aliments, afin de varier l'alimentation des chevaux pour le plaisir. Attention dans le jeu, ce n'est bien sûr pas la réalité.

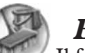

### *Box*

Il faut nettoyer le box tous les jours. Avec la fourche, enlève la paille souillée et les crottins, puis mets de la paille fraîche.

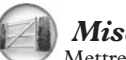

### *Mise au pré*

Mettre au pré permet de reposer ton cheval.

### *Fiche*

La fiche du cheval te permet de changer son nom et de connaître son histoire, mais surtout de l'améliorer.

A chaque fois que tu gagnes un niveau, tu obtiens des points d'amélioration. Tu peux répartir ces points sur différentes améliorations. Mais attention, choisis bien ce que tu veux lui apprendre, certaines figures sont obligatoires, et les obstacles peuvent être parfois trop hauts ou trop longs pour ton cheval pour certains concours.

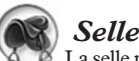

La selle permet de monter le cheval, et d'aller à l'extérieur du haras.

### *Quitter*

Ce bouton permet de revenir à l'intérieur de l'écurie.

### *Générique et remerciements*

#### *REALISATION : LEXIS NUMERIQUE*

*Directeur Artistique* Olivier Derouetteau

*Design et infographie* Alexandre Bonvalot Olivier Derouetteau Jérôme Pelissier

*Lead Développeur* Willy Delcloy

*Développeurs* Jacques Cohen Willy Delcloy Houssam Haydar Clément Rodriguez Xavier Rozé

*Lead infographiste 3D* Clément Choblet

*Design circuit* Clément Choblet Stéphane Fradet Eddy Moussa Jérôme Pelissier Clément Rodriguez

*Modéleurs 3D* Kevin de Castro Clément Choblet Stéphane Fradet Laurent Miniti Eddy Moussa Jérôme Pelissier

*Animateurs* Stéphane Fradet Jérôme Pelissier Ekkarat Rodthong

*Chef de projet* Noëmie Morvan

*Scénario* Minh Phan

*Directeur Marketing Lexis Numérique* Djamil Kemal

*Directeur de production Lexis Numérique* Minh Phan

*Directeur de création Lexis Numérique* Eric Viennot

*Dialogue* Corinne Le Dour

*Conseillères techniques* Alexandra Ledermann Anne Perrin

*Enregistrement voix* Scopitone

*Voix* : *Alexandra :* Alexandra Ledermann *L'héroïne, Blanche :* Vanina Pradier *Thomas :* Guillaume Orsat *Camille, la vendeuse, l'hôtesse, la jeune concurrente, Akiko :* Claire Guyot *Commentateur :* Michel Dupuis *Armand, Jacques, Nicolas, Francois, Roger :* Patrice Baudrier *Mathieu,le vendeur, deux sponsors*  Stan Jankowiack *Le sponsor Star'Ac' Mag :* Caroline Charlety *Le sponsor Ubi :* Emmanuel Fauchez

*Musiques et habillage sonore* Mathieu Laurent Pascal Perino

#### *PUBLISHER : UBISOFT ENTERTAINMENT*

CEO :Yves Guillemot EMEA Director : Alain Corre International Production Director: Christine Burgess-Quemard *3rd Party gestion de projet* EMEA Director of Development: Virginie Gretz Executive Producer : Stéphane Decroix Senior Producer :Valérie Radelet Game Content Manager : Michel Momcilovic

*Tests* Worldwide QA Manager : Eric Tremblay Test Studio Manager: Roxana Magdo Botez Lead Tester: Marcel Samoschi Testers: Iulian Baraghin Adrian Bursumac Iulia Firescu Alexandru Lovin Bogdan Radulescu

Hardware compatibility technicians: David Levesque Martial Antoine

*Localization* Studio Director: Coralie Martin Localization Project Manager: Claudine Cézac Localization Specialist Germany: Stefan Dinger

*Marketing* Marketing Director France: Laura Hatton Group Manager France: Cédrick Delmas Product Manager France: Emmanuel Fauchez Assistant Product Manager France: Geoffroy Quevaine Product Manager Germany: Heike Mueller

*Remerciements* Alexandra Ledermann Margaux Melinda Blanchot Nathalie Vilain Anne Perrin et le Centre Equestre de la base de loisirs de Jablines. Emilie Amchin Benedicte Germain Julie Vasseur

*Crédits photographiques :* Thierry Billet, Société Sportfot www.sportfot.com

# **UBISOFT À VOTRE SERVICE…**

### *SUPPORT TECHNIQUE*

#### *Site Internet : http://support.ubi.fr*

- **Guide de dépannage :** « Avant toutes choses » pour les problèmes généraux
- **FAQ** (Questions/Réponses) pour les problèmes particuliers
- **Posez vos questions** à nos techniciens
- **Messagerie technique personnelle**
- **Les dernières mises à jour** (Patches) à votre disposition

Si vous n'avez pas de connexion Internet, vous pouvez contacter nos techniciens au 0.892.700.265 (0,34 Euros / mn) du lundi au samedi 9h00 – 21h00.

### *ASTUCES, SOLUCES*

#### **Téléphone : 0.892.70.50.30** (0,34€/ mn)

- Toutes les **Astuces** et les **Soluces complètes** de nos jeux
- **Serveur vocal** 24h/24 7j/7
- Parlez **en direct avec nos spécialistes** du lundi au vendredi 9h30-13h, 14h00-19h00

#### *Site Internet : http://support.ubi.fr*

- Consultez nos **aides de jeux** sur les nouveautés et les grands classiques
- Contactez nos **spécialistes jeux** par e-mail

#### **A LIRE AVANT TOUTE UTILISATION D'UN JEU VIDEO PAR VOUS-MEME OU PAR VOTRE ENFANT**

#### **I. - Précautions à prendre dans tous les cas pour l'utilisation d'un jeu vidéo**

Evitez de jouer si vous êtes fatigué ou si vous manquez de sommeil. Assurez-vous que vous jouez dans une pièce bien éclairée en modérant la luminosité de votre écran. Lorsque vous utilisez un jeu vidéo susceptible d'être connecté à un écran, jouez à bonne distance de cet écran de télévision et aussi loin que le permet le cordon de raccordement. En cours d'utilisation, faites des pauses de dix à quinze minutes toutes les heures.

#### **II. - Avertissement sur l'épilepsie**

Certaines personnes sont susceptibles de faire des crises d'épilepsie comportant, le cas échéant, des pertes de conscience à la vue, notamment, de certains types de stimulations lumineuses fortes : succession rapide d'images ou répétition de figures géométriques simples, d'éclairs ou d'explosions. Ces personnes s'exposent à des crises lorsqu'elles jouent à certains jeux vidéo comportant de telles stimulations, alors même qu'elles n'ont pas d'antécédent médical ou n'ont jamais été sujettes elles-mêmes à des crises d'épilepsie. Si vous-même ou un membre de votre famille avez déjà présenté des symptômes liés à l'épilepsie (crise ou perte de conscience) en présence de stimulations lumineuses, consultez votre médecin avant toute utilisation. Les parents se doivent également d'être particulièrement attentifs à leurs enfants lorsqu'ils jouent avec des jeux vidéo. Si vous-même ou votre enfant présentez un des symptômes suivants : vertige, trouble de la vision, contraction des yeux ou des muscles, trouble de l'orientation, mouvement involontaire ou convulsion, perte momentanée de conscience, il faut cesser immédiatement de jouer et consulter un médecin.

#### **GARANTIES**

Ubisoft a apporté à ce produit tout son savoir-faire en matière de loisirs interactifs pour vous garantir une entière satisfaction et de nombreuses heures de divertissement.

Si toutefois, dans les cent quatre-vingts (180) jours suivant la date d'achat du produit, celui-ci s'avérait défectueux dans des conditions normales d'utilisation, Ubisoft s'engage à procéder à un échange aux conditions définies ci-après.

Passé ce délai de cent quatre-vingts (180) jours Ubisoft accepte de vous échanger le produit défectueux moyennant une participation forfaitaire de 15,24 € par produit.

Pour que le produit défectueux puisse être échangé, contactez notre support technique (reportez-vous à la rubrique *« Ubisoft à votre service »* de ce manuel pour nos coordonnées) qui vous donnera un numéro de retour. Envoyez ensuite votre logiciel dans son emballage d'origine, accompagné de l'original de la preuve d'achat, d'une brève description du défaut rencontré, de vos coordonnées complètes et si la période de garantie de cent quatre-vingts (180) jours est dépassée, d'un chèque ou d'un mandat postal de 15,24 € par produit libellé à l'ordre d'Ubi Soft.

Il est conseillé de procéder à cet envoi par lettre recommandée avec accusé de réception à l'adresse suivante : Support Technique Ubi Soft, TSA 90001, 13859 Aix en Provence Cedex 3

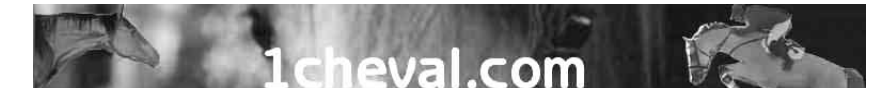

## **Ou quand Le premier site francophone sur le cheval se met en quatre pour vous satisfaire !**

**Pour mieux répondre à votre attente, 1cheval.com se décline maintenant en quatre sites :**

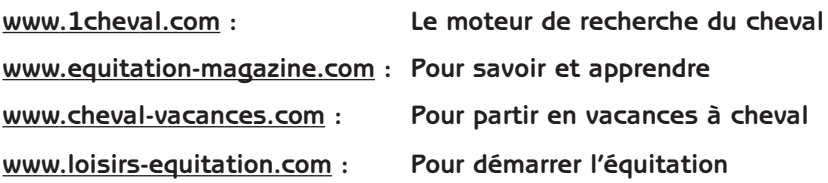

**Mais 1cheval.com c'est aussi :**

- 4 **225.000 visiteurs par mois**
- 4 **10.000 abonnées à la « lettre 1cheval.com »**
- 4 **1500 à 2000 échanges par jour sur nos forums**
- 4 **1800 petites annonces de moins de trois mois**
- 4 **250 destinations vacances**
- 4 **3000 pages**
- 4 **200 dossiers sur le cheval et l'équitation**
- 4 **1800 photos de chevaux**

**Alors n'hésite plus, rejoins tous les passionnés qui t'attendent pour partager leur passion !**

# Apprenez à sauter les obstacles avec · Alexandra Ledermann

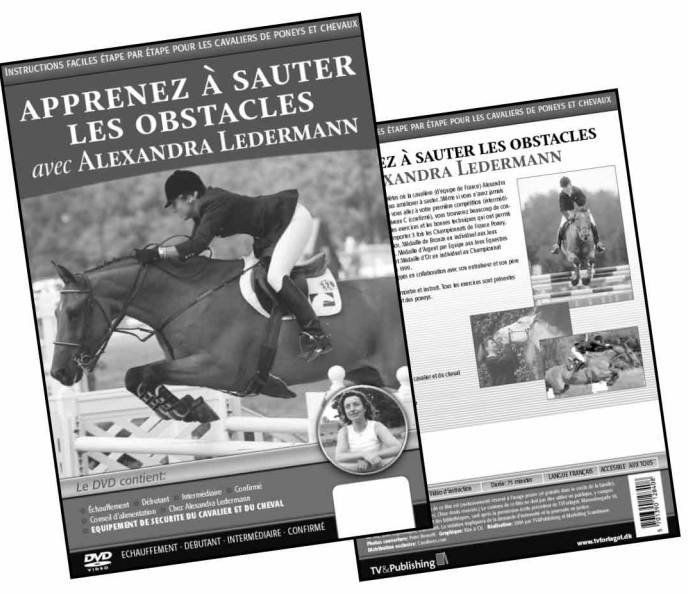

Achetez le film d'instruction unique avec Alexandra Ledermann et apprenez des exercices pratiques pour les débutants, intermédiaires, et confirmés.

### Réservez votre DVD ou VHS maintenant sur www.AlexandraLedermann.com

et économisez 25%. Vendus également chez les magasins d'équipement bien achalandés à partir du printemps 2005.

Langue: Français Durée: 75 min Réalisé par: www.tvforlaget.dk & www.marketingscandinave.com

Vis ta passion pour les chevaux avec Laura *à* Heartland!

Heartland Lecourage de partir

**Nouveauté** 

Déjà plus de 19 romans parus, à partir de 4,30 € À partir de 11 ans.

Un rete

Heartlan Heartlan

Une autre

famille

Heaftland

Disponibles dans toutes les librairies et autres points de vente habituels.

Heartlan

Le messac